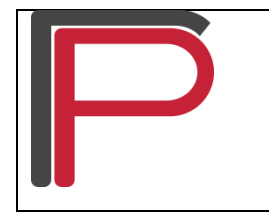

## **Katedra za animaciju u inženjerstvu**

## 1. Kreiranje facijalnih ekspresija uz pomoć *Morpher* modifikatora

Modifikator *Morpher* uglavnom je namenjen za skladištenje podataka za potrebe animacije, i to za animacije facijalnih ekspresija. Naravno, to nisu sve mogućnosti i opcije koje nudi ovaj modifikator. Takođe, modifikator *Morpher* može da se koristi za skladištenje deformacija modelovanja što znači da bilo koja promena geometrije može da bude sačuvana. Za potrebe zadatka animacije ekspresija lica karaktera potrebno je kreirati osnovni model karaktera (*Template* – karakter sa neutralnim izrazom lica), sedam različitih ekspresija (prema specifikacijama zadatka), zatim je potrebno da postoji model na koji je dodat modifikator *Morpher* i to je model koji će sadržati animaciju traženih ekspresija. Važno je napomenuti da model karaktera na koji prenosimo različite ekspresije lica (model sa *Morpher* modifikatorom) mora da ima isti broj čvorova (eng. *vertices*) kao i svi preostali modeli, u suprotnom modeli sa različitim ekspresijama neće moći biti dodeljeni kao referentni modeli (kanali) u okviru *Morpher* modifikatora. Dodeljivanje modela različitih ekspresija lica *Morpher* modifikatoru, odnosno, modelu za animaciju jeste povezivanje tih modela i prenošenje njihovih deformacija na model za animaciju. Svaka od ekspresija lica predstavlja zaseban model, a kako je geometrija izmenjena u odnosu na model sa neutralnim izrazom lica, za te modele kažemo da su deformisani.

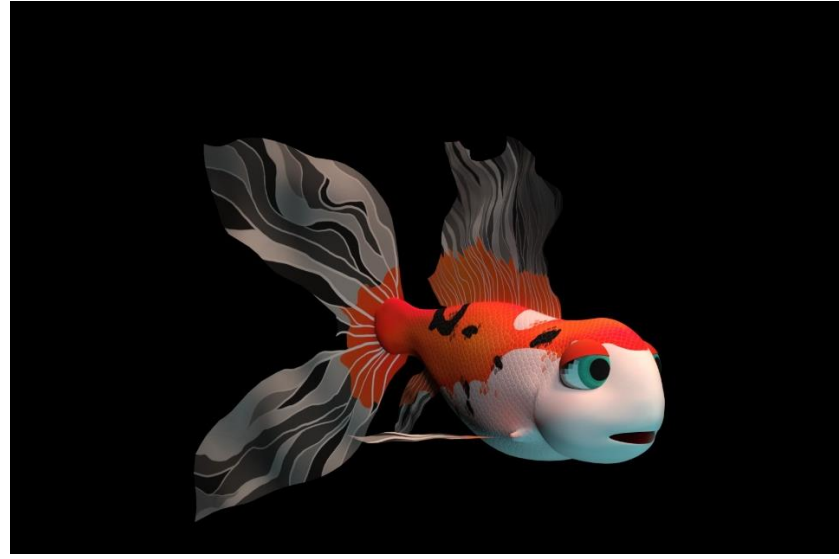

**Slika 1.** Primer karaktera<sup>1</sup>

Na slici 2 prikazani su primeri različitih ekspresija lica karaktera.

<sup>1</sup> Model i animaciju uradio student Stefan Pribić

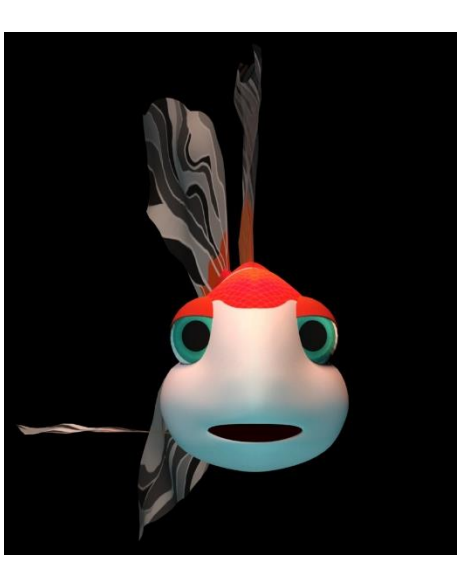

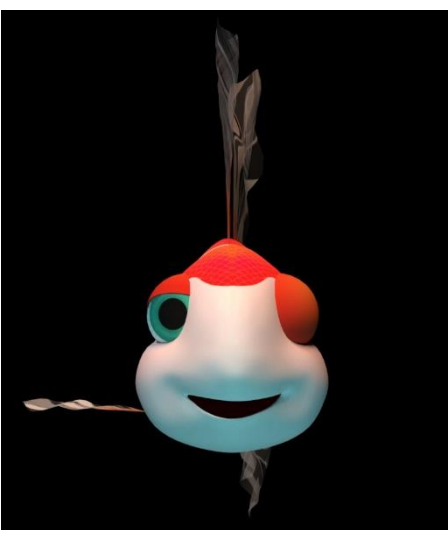

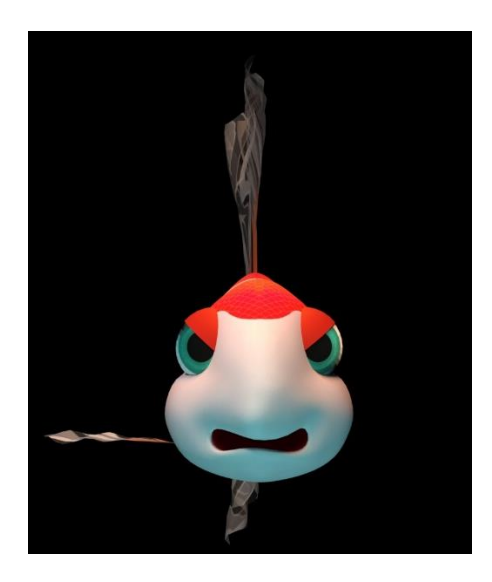

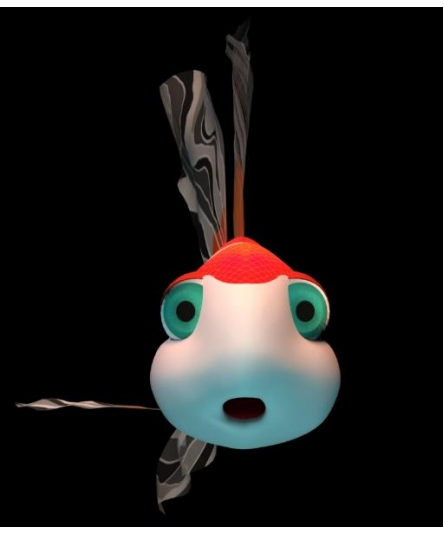

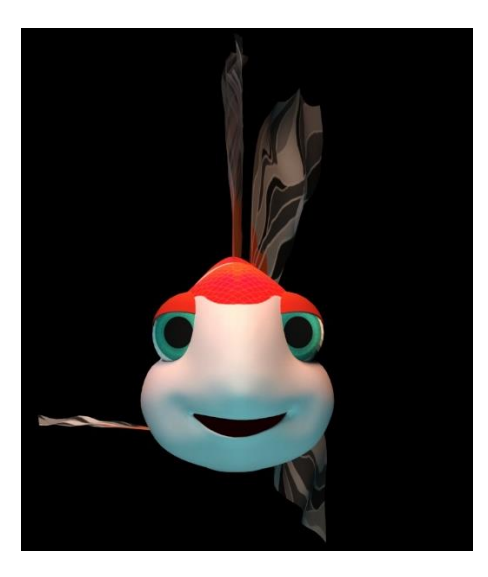

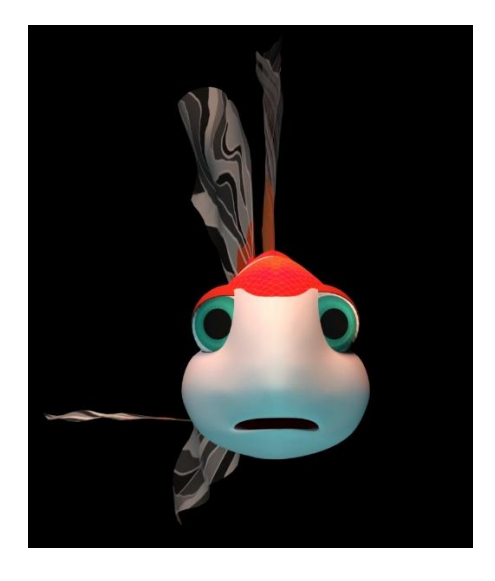

**Slika 2.** Primeri ekspresija lica karaktera

Kada su kreirane sve tražene ekspresije lica na model karaktera sa urađenim *rig*-om i *skinning*-om potrebno je dodati modifikator *Morpher* iz liste modifikatora (eng. *Modifier List*). Kako je na geometriju dodat modifikator *Skin*, u listi modifikatora *Morpher* modifikator treba da bude pre *Skin*-a (vidi sliku 3).

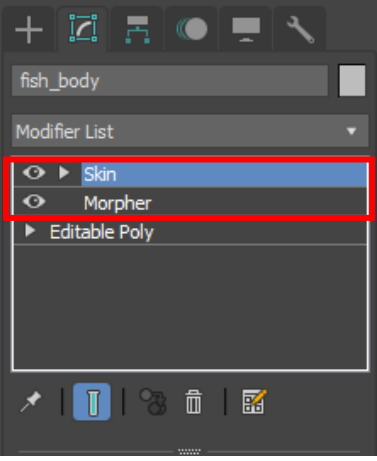

**Slika 3.** *Morpher* modifikator

Povezivanje svih modela sa modelom za animaciju omogućeno je korišćenjem opcije *Pick Object From Scene* u okviru parametara modifikatora *Morpher*. Dok je uključena ova opcija potrebno je selektovati svaki od sedam modela ekspresija.

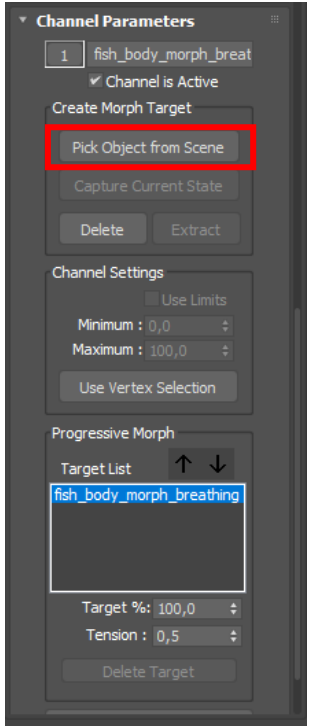

**Slika 4.** Opcija *Pick Object From Scene*

Modifikator *Morpher* dodeljene modele čuva kao različite kanale.

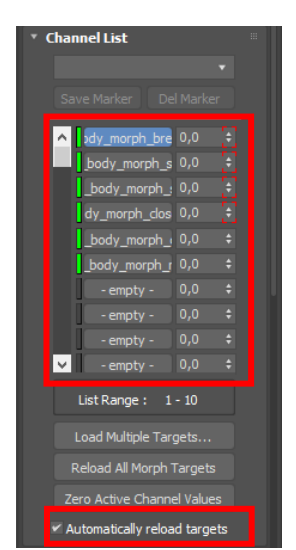

**Slika 5.** Lista kanala u okviru modifikatora *Morpher*

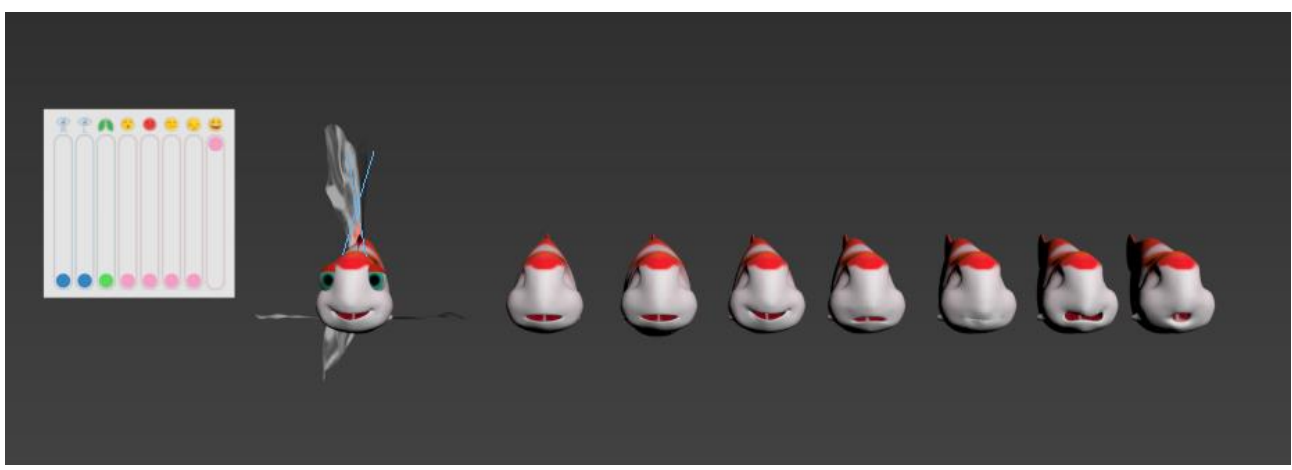

**Slika 6.** Model za animaciju i različite ekspresije u okviru radnog fajla

Pored naziva svakog od kanala prikazana je vrednost uticajnosti tog kanala (ekspresije) na model za animaciju. Vrednost je definisana u opsegu 0-100. Spomenuta vrednost je vrednost koja se animira. Zelena boja označava aktivne kanale. Pojam uticajnost znači koliko će geometrija modela na koji se prenosi izraz lica biti izmenjena, odnosno, koliko će čvorovi tog modela biti pomereni u prostoru, a ciljna pozicija je pozicija čvora na modelu sa željenom ekspresijom (u zavisnosti od toga koji kanal je selektovan). Kako bi prikaz bio automatski osvežen posle izvršenih izmena potrebno je da opcija *Automatically reload targets*  bude uključena (vidi sliku 5).

## **PRIMER:**

Ukoliko želimo da prenesemo nasmejan izraz lica karaktera, potrebno je da kanal sa modelom na kojem je modelovan takav izraz lica bude selektovan u okviru liste kanala modifikatora *Morpher*. Promenom vrednosti uticajnosti datog kanala na model sa neutralnim izrazom lica, postepeno će se deformisati neutralni model. U trenutku kada vrednost bude 100 u potpunosti će nestati neutralan izraz lica i karakter će imati nasmejan izraz lica (vidi sliku 7).

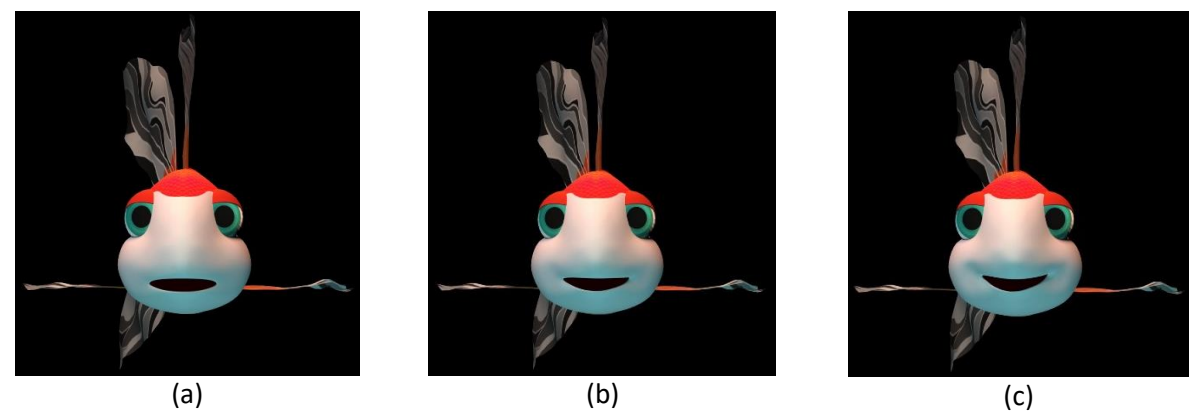

**Slika 7.** Prelaz iz neutralnog u nasmejan izraz lica: (a) 0% nasmejan; (b) 50% nasmejan; (c) 100% nasmejan

Za potrebe zadataka animirati prelaze svih traženih ekspresija lica korišćenjem opcija *AutoKey* i *SetKey* za zapisivanje vrednosti uticajnosti odgovarajućeg kanala na željenim frejmovima.

**NAPOMENA: Ukoliko su oči i kapci zasebni elementi kao u prikazanom primeru, postoji mogućnost manuelne animacije istih ili animiranje uz korišćenje modifikatora** *Morpher***. Takođe, disanje karaktera može biti animirano manuelno ili uz pomoć** *Morpher***-a. Preporuka je da se za modelovanje različitih ekspresija lica koristiti** *Freeform* **alati za modelovanje (opcije** *Push* **i** *Pull***) i to tako što se kreira kopija modela sa neutralnim izrazom lica (modela bez kreiranog** *rig***-a i urađenog** *skinning***-a).**

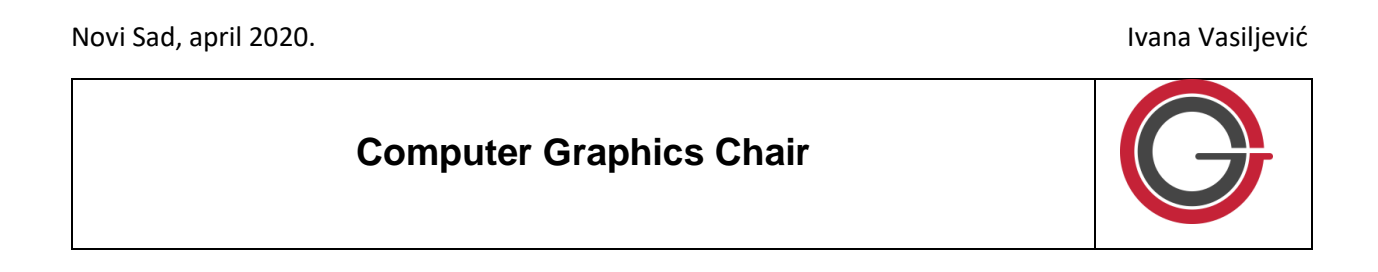